# **How to run a second server on your machine**

By Rein Couperus, PA0R

Fldigi allows you to run more than 1 instance of the program. This comes in handy when you want to run e.g. a CW Igate parallel to the main pskmail server.

I have experimented with this, and now a CW Igate is running on PI4TUE, in parallel to the normal multi-mode server. Of course you need a machine capable of running 2 fldigis without being overloaded. The PI4TUE servers take <50% CPU on a 2 GHz Dell Optiplex. The experiments were done with **fldigi-3.21.72BW**, which looks quite stable.

Both instances need their own enviroment, including a separate .pskmail directory and a separate .fldigi directory to hold the parameter sets for both servers and modems.

**The trick is to run the second instance under a different user**, which is easy to do on Linux. I have called the second user **cw**, and it is made like:

## *sudo adduser cw*

[sudo] password for rein: Adding user `cw' ... Adding new group  $\text{`cw'}$  (1002) ... Adding new user `cw'  $(1001)$  with group `cw'... Creating home directory `/home/cw' ... Copying files from `/etc/skel' ... Enter new UNIX password: Retype new UNIX password: passwd: password updated successfully Changing the user information for cw Enter the new value, or press ENTER for the default Full Name []: Room Number []: Work Phone []: Home Phone []: Other []: Is the information correct? [Y/n] rein@pskmail:~\$

The next action is to copy the parameter files of the first server to the new user directory:

```
rein@pskmail:~$ cd ../cw 
rein@pskmail:/home/cw$ sudo cp -r ../rein/.fldigi . 
rein@pskmail:/home/cw$ sudo cp -r ../rein/.pskmail . 
rein@pskmail:/home/cw$ ls -al 
total 40 
drwxr-xr-x 4 cw cw 4096 Jul 24 09:47 . 
drwxr-xr-x 4 root root 4096 Jul 24 09:43 .. 
-<b>rw-r--r-</b> 1 <b>cw</b> <b>cw</b> 220 <b>Jul</b> 24 09:43 <b>abash</b> <b>logout</b>-rw-r--r-- 1 cw cw 3486 Jul 24 09:43 .bashrc 
drwxr-xr-x 13 root root 4096 Jul 24 09:46 .fldigi 
-rw-r--r-- 1 cw cw 675 Jul 24 09:43 .profile 
drwxr-xr-x 15 root root 4096 Jul 24 09:47 .pskmail 
-rw-r--r-- 1 cw cw 8445 Jul 24 09:43 examples.desktop
```
As we see the new parameter files are owned by root. We can change this with:

#### *sudo chown -R cw:cw .fldigi*

#### *sudo chown -R cw:cw .pskmail*

Also the files should we read/writable by everybody, so:

#### *sudo chmod 777 .fldigi*

#### *sudo chmod 777 .pskmail*

We now have the base parameter files ready for adaptation to the new (CW) Igate.

## *Changes for running fldigi as a CW modem*

As the modem will run in CW-only mode in the background, **RxID has to be switched off,** so the modem will remain in CW mode while the primary server handles all other modes. This is done simply by clearing all modes in cofiguration->ID´s->Receive modes. After that, incoming RSID requests will not have any effect anymore, and the Igate will remain in CW mode.

You may have to experiment a bit with the **audio**. On PI4TUE I use pulseaudio, and the soundcard of the Igate is set to Pulseaudio. This brings the audio to both modems in parallel. I Run pavucontrol all the time... this seems to tell pulseaudio to make the audio available to multiple applications.

Of course both modems need a **different socket port** for connection to the server. The primary modem has default port 7322, the Igate modem is started with port number 7333. The command line parameter for this is:

*--arq-server-port 7322*

To make sure both modems get the necessary attention of the kernel, I **reniced** both instances of fldigi:

| rein@pskmail: ~<br>c<br>$  \times$                                    |              |             |          |         |                 |                  |                |                      |  |         |                                           |                                                                                |
|-----------------------------------------------------------------------|--------------|-------------|----------|---------|-----------------|------------------|----------------|----------------------|--|---------|-------------------------------------------|--------------------------------------------------------------------------------|
| File                                                                  | Edit         | View Search |          |         | Terminal        | Help             |                |                      |  |         |                                           |                                                                                |
| top - 14:52:41 up 23:48, 7 users, load average: 1.74, 1.91, 1.98      |              |             |          |         |                 |                  |                |                      |  |         |                                           |                                                                                |
| Tasks: 181 total,   2 running, 179 sleeping,   0 stopped,    0 zombie |              |             |          |         |                 |                  |                |                      |  |         |                                           |                                                                                |
|                                                                       |              |             |          |         |                 |                  |                |                      |  |         |                                           | Cpu(s): 43.4%us, 17.8%sy, -0.0%ni, 38.7%id, -0.0%wa, -0.0%hi, -0.0%si, -0.0%st |
| Mem:                                                                  |              |             |          |         |                 |                  |                |                      |  |         | 499064k total, 474060k used, 25004k free, | 26504k buffers                                                                 |
|                                                                       |              |             |          |         |                 |                  |                |                      |  |         |                                           | Swap: 859132k total, 70904k used, 788228k free, 149920k cached                 |
|                                                                       |              |             |          |         |                 |                  |                |                      |  |         |                                           |                                                                                |
|                                                                       | PID USER     | PR          | NΙ       | VIRT    |                 |                  |                | RES SHR S %CPU %MEM  |  |         | TIME+                                     | COMMAND                                                                        |
|                                                                       | 2627 rein    |             | $1 - 19$ | 223m    |                 |                  |                | 11m 6012 R 13.5      |  |         |                                           | 2.3 168:09.55 pavucontrol                                                      |
| 22887 rein                                                            |              |             | $4 - 16$ | 261m    | 38m             |                  |                |                      |  |         | 10m S 13.2 7.9 29:50.82 fldigi            |                                                                                |
|                                                                       | 21053 rein   |             | $3 - 17$ | 260m    | 40 <sub>m</sub> |                  |                | 11m S 8.2            |  | 8.2     | 17:54.50 fldigi                           |                                                                                |
|                                                                       | 2633 rein 20 |             |          | 0.97.7m | 12 <sub>m</sub> |                  |                | 10m S 7.9            |  | 2.7     |                                           | 92:21.32 pulseaudio                                                            |
|                                                                       | 2288 rein    | 20          |          | 0 19760 |                 |                  |                |                      |  |         | 16m 2244 S 7.6 3.3 69:03.17 Xtightvnc     |                                                                                |
|                                                                       | 2479 rein    | 20          |          | 0 177m  |                 |                  |                | 21m 7068 S 3.3       |  |         |                                           | 4.4 9:55.73 gnome-terminal                                                     |
|                                                                       | 4362 rein    | 20          |          | 0, 147m |                 |                  |                | 11m 8980 S 1.3       |  |         |                                           | 2.3 0:00.46 gnome-screensho                                                    |
| 25838 rein                                                            |              | 20          |          | 0 22256 |                 |                  |                | $11m$ 1212 S 1.3     |  | 2.4     |                                           | 2:34.13 rflinkserver.pl                                                        |
| 25885 CW                                                              |              | 20          |          | 0 22264 |                 |                  |                | 11m 1104 S 1.3 2.4   |  |         |                                           | 2:09.64 rflinkserver.pl                                                        |
|                                                                       | 1687 lightdm | 20          | 0        |         |                 |                  |                | 165m 7464 5212 S 0.7 |  | $1.5 -$ |                                           | 6:54.60 unity-greeter                                                          |
| 25913 CW                                                              |              | 20          |          | 0.22140 | 11 <sub>m</sub> | 528 S            |                | 0.7                  |  | 2.3     |                                           | 0:57.01 rflinkserver.pl                                                        |
| 2368 rein                                                             |              | 20          | 0        | 152m    |                 | 13m 6124 S       |                | $0.3 -$              |  | 2.7     | 2:29.04 lxpanel                           |                                                                                |
| 2386 rein                                                             |              | 20          | $\theta$ |         |                 | 156m 6300 4364 S |                | $0.3 -$              |  | 1.3     |                                           | 0:02.76 update-notifier                                                        |
| 4080 root                                                             |              | 20          | 0        | 0       | $\theta$        |                  | 0 <sub>S</sub> | 0.3                  |  | 0.0     |                                           | $0:00.46$ kworker/0:0                                                          |
| 25857 rein                                                            |              | 20          |          | 0.22132 |                 | 11m 528 S        |                | 0.3                  |  | 2.3     |                                           | 0:55.02 rflinkserver.pl                                                        |
|                                                                       | 1 root       | 20          | 0        |         |                 | 3672 1608 976 S  |                | 0.0                  |  | 0.3     | $0:01.37$ init                            |                                                                                |
|                                                                       | 2 root       | 20          | 0        | 0       | 0               |                  | 0S             | 0.0                  |  | 0.0     |                                           | $0:00.01$ kthreadd                                                             |

Pavucontrol runs with the highest priority (-19),

the primary modem runs as priority 3 (-17),

the Igate modem runs as priority 4 (-16).

You can tell fldigi which home directory and config directory it should use.

The command line parameters are:

## *--home-dir /home/cw -–config-dir /home/cw/.fldigi*

Don´t forget to save the configuration on the Igate modem...

Summing all up, you start the **primary** modem from your user directory with:

#### */usr/local/bin/fldigi --home-dir /home/you -–config-dir /home/you/.fldigi --arq-server-port 7322 -–wfall-only -–debug-pskmail*

and the **Igate** modem with:

*/usr/local/bin/fldigi --home-dir /home/cw -–config-dir /home/cw/.fldigi --arq-server-port 7333 -–wfall-only -–debug-pskmail*

## *Preparing the server(s)*

The primary server does not need to be changed... use **pskmail server-2.1.b** for both servers.

The Igate server needs new parameters, so you will have to edit the parameters file (**/home/cw/.pskmail/pskmailrc.pl**).

The lines to be changed are:

*\$ServerCall = "PI4TUE-2"; # needs a separate call to connect to APRS @Beaconarray = qw (0 0 0 0 0); # switch off beaconing on the Igate \$Aprs\_beacon = "5126.94NP00529.25E& 2.1.b CW Igate ";*

*\$Defaultmode = "CW";*

#### *\$fldigiport = 7333; # add this line to tell the server to connect to 7333.*

Start the primary server from your **home/user** directory:

## */usr/local/share/pskmail\_server/rflinkserver.pl*

Start the Igate server from **/home/cw**, to make it read the proper parameter file:

## */usr/local/share/pskmail\_server/rflinkserver.pl*

## *Your Igate is now ready for testing.....*

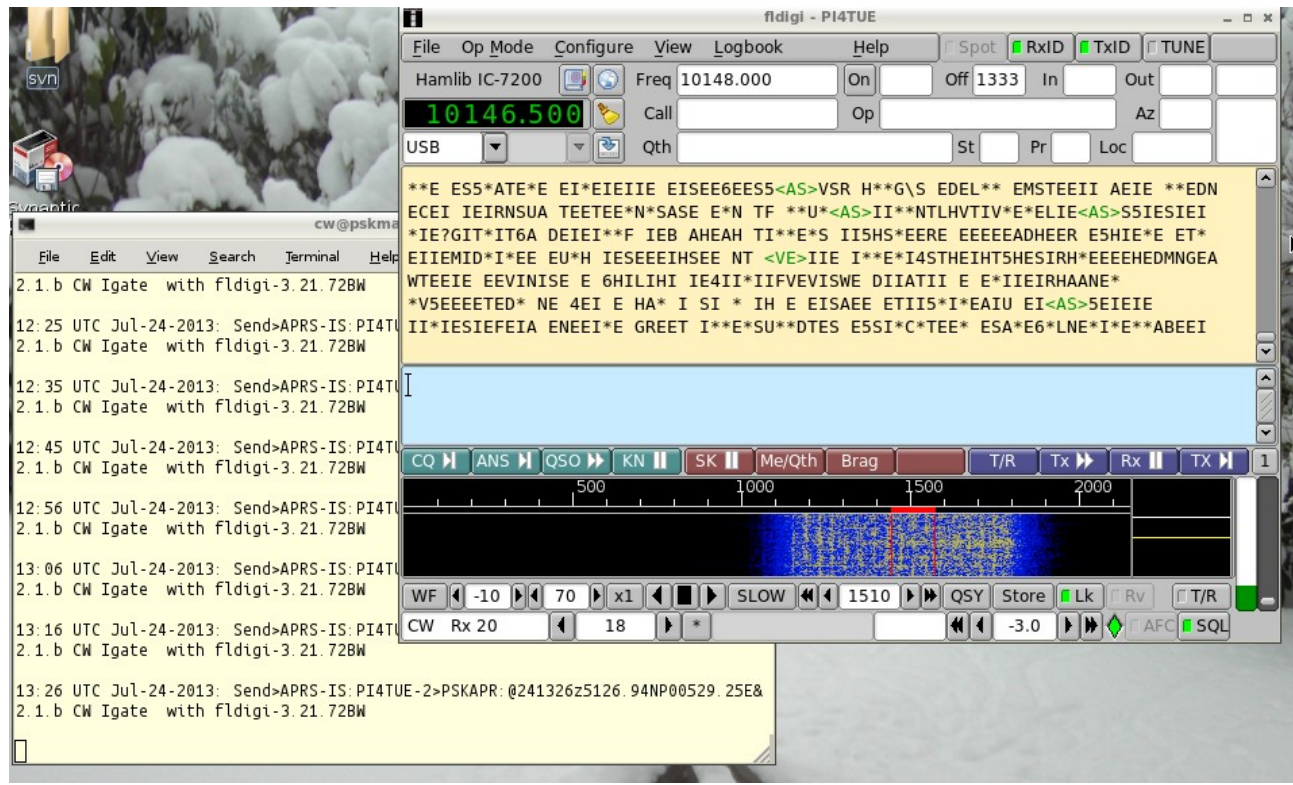

**Downloads from** *http://pskmail.org/CW.html*